## <span id="page-0-2"></span>**Readme da Atualização de Sistema (11.4.1) do ZENworks 11 SP4**

Dezembro de 2015

# **Novell**

As informações neste Readme pertencem à atualização de sistema 11.4.1 do ZENworks 11 SP4.

- [Seção 1, "Motivos importantes para atualizar para o ZENworks 11.4.1" na página 1](#page-0-0)
- [Seção 2, "Planejando a implantação da versão 11.4.1" na página 2](#page-1-0)
- [Seção 3, "Fazendo download e implantando a versão 11.4.1" na página 4](#page-3-0)
- [Seção 4, "Problemas resolvidos até a versão 11.4.1" na página 6](#page-5-0)
- [Seção 5, "Problemas que continuam no ZENworks 11.4.1" na página 6](#page-5-1)
- [Seção 6, "Problemas conhecidos na versão 11.4.1" na página 7](#page-6-0)
- [Seção 7, "Informações legais" na página 14](#page-13-0)

### <span id="page-0-0"></span>**1 Motivos importantes para atualizar para o ZENworks 11.4.1**

Esta atualização corrige alguns problemas descobertos nas versões anteriores do ZENworks e também inclui novos recursos.

- [Seção 1.1, "Atualizando do Java Runtime 7 para o Java Runtime 8" na página 1](#page-0-1)
- [Seção 1.2, "Suporte a novas plataformas" na página 2](#page-1-1)
- [Seção 1.3, "Suporte a browser de administração" na página 2](#page-1-2)

#### <span id="page-0-1"></span>**1.1 Atualizando do Java Runtime 7 para o Java Runtime 8**

A Oracle não suporta mais as Atualizações Públicas do Java Runtime 7. Para obter informações, consulte o *[site do Java na Web](https://www.java.com/en/download/faq/java_7.xml)*. O ZENworks 11.4.1 atualiza o Java Runtime da versão 7 para a versão 8 nas plataformas suportadas.

O ZENworks 11.4.1 não atualiza o Java Runtime para a versão 8 nas seguintes plataformas:

- Windows Server 2008 SP2 x86, x86\_64 (edições Datacenter, Enterprise e Standard)
- Windows Server 2008 R2 x86\_64 (edições Datacenter, Enterprise e Standard)
- Embedded XP SP3 (WES 2009) x86
- Windows XP Professional SP3 x86
- Windows XP Tablet PC Edition SP3 x86
- Windows 7 x86, x86\_64 (edições Professional, Ultimate e Enterprise)
- Windows Embedded 7
- Macintosh 10.8.2 e versões mais antigas

A Novell recomenda atualizar os dispositivos acima para as versões suportadas pelo Java 8. Esse procedimento garante que você receba as Atualizações de Segurança Críticas para o Java 8 que são lançadas pela Oracle periodicamente.

#### <span id="page-1-1"></span>**1.2 Suporte a novas plataformas**

No ZENworks 11.4.1, as seguintes plataformas são suportadas:

- \* Windows 10 x86, x86\_64 (edições Professional, Education, Enterprise e Enterprise LTSB)
- SLES 10 SP3 e SP4 x86, x86\_64
- SLES 11 SP4 x86, x86\_64
- SLED 11 SP4 x86, x86\_64
- Macintosh 10.11.x (EL Capitan)

Para obter mais informações sobre os requisitos do sistema, consulte os *Requisitos do Sistema do ZENworks 11 SP4*.

#### **Importante**

 O sistema operacional SLES 12 não suporta operações de criação de imagens (captura e restauração).

#### <span id="page-1-2"></span>**1.3 Suporte a browser de administração**

No ZENworks 11.4.1, os seguintes browsers da Web são suportados:

- Firefox ESR versão 38.3
- Firefox versão 40.x e 41.x

### <span id="page-1-0"></span>**2 Planejando a implantação da versão 11.4.1**

Use as seguintes diretrizes para planejar a implantação do ZENworks 11.4.1 na Zona de Gerenciamento:

- Aplique a atualização de pré-requisito aos servidores ZENworks 11 SP4 antes de fazer o upgrade para o ZENworks 11.4.1. Sem executar essa atualização, não é possível prosseguir.
- O sistema será reinicializado assim que você fizer o upgrade para o ZENworks 11.4.1. A reinicialização é aplicável apenas a dispositivos Windows. Entretanto, uma reinicialização dupla é necessária nos seguintes cenários:

| Cenário                                      | <b>ZENworks</b><br><b>Endpoint</b><br><b>Security</b> | Criptografia de<br>Disco Cheio | Servicos de<br>Localizacão | Autodefesa do cliente |
|----------------------------------------------|-------------------------------------------------------|--------------------------------|----------------------------|-----------------------|
| Upgrade de 10.3.4 ou<br>superior para 11.4.1 | Desabilitado                                          | Desabilitado                   | Lite                       | Habilitado            |
| Instalação Recente do<br>11.4.1              | Desabilitado                                          | Desabilitado                   | Lite                       | Habilitado            |
| Instalação Recente do<br>11.4.1              | Desabilitado                                          | Desabilitado                   | Completo                   | Habilitado            |

*Tabela 1 Cenários de Reinicialização Dupla*

**Importante:** Qualquer dispositivo gerenciado que execute versões anteriores à 10.3.4 deve primeiro passar por upgrade pelo menos para o ZENworks 10.3.4. O sistema será reinicializado após o upgrade para o ZENworks 10.3.4 e, em seguida, reinicializado outra vez quando a atualização 11.4.1 for implantada.

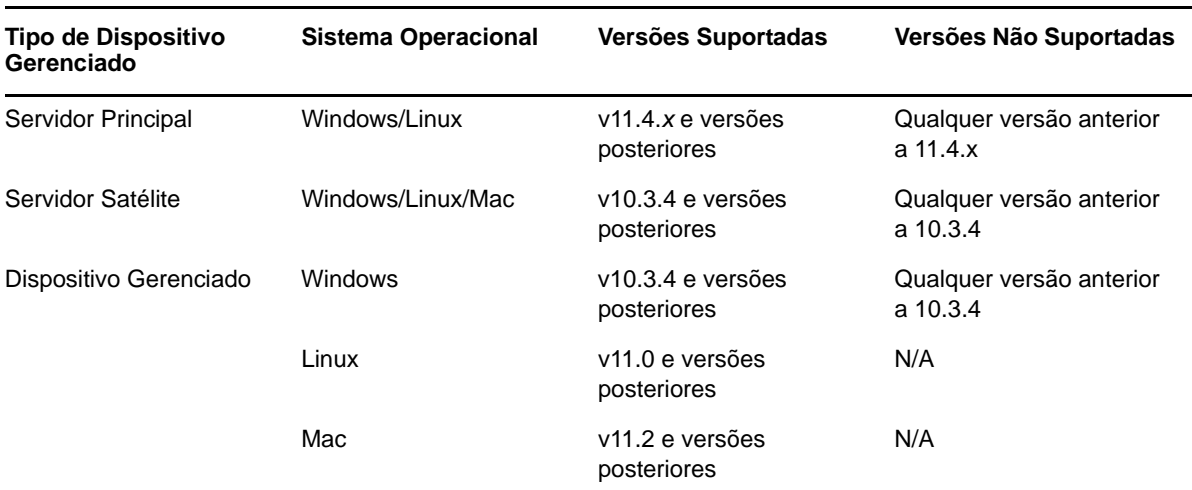

#### *Tabela 2 Atualização de Agente Cumulativa do ZENworks para o 11.4.1: Caminhos Suportados*

 Antes de instalar a Atualização de Sistema, verifique se você tem espaço em disco livre adequado nos seguintes locais:

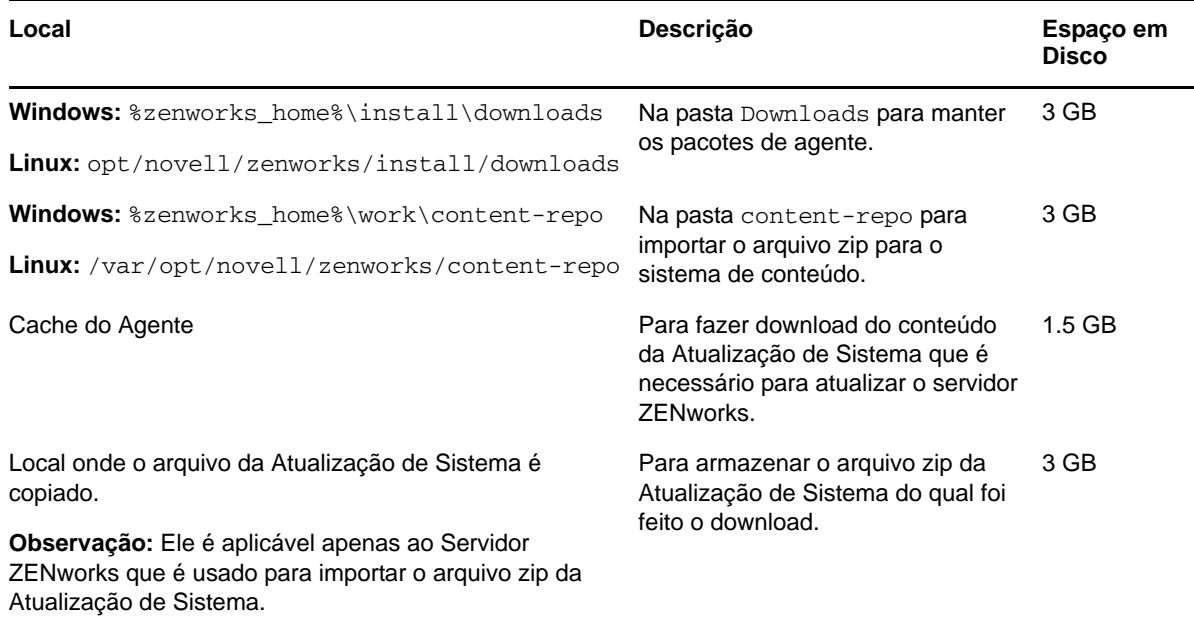

 É necessário implantar primeiro a versão 11.4.1 nos Servidores Principais, em seguida, nos Servidores Satélites e, por fim, nos dispositivos gerenciados. Não implante essa atualização nos dispositivos gerenciados e Servidores Satélites (nem implante novos Agentes do 11.4.1 na zona) antes do upgrade de todos os Servidores Principais na zona para o 11.4.1.

**Observação:** Quando os agentes começam a comunicação com os servidores ZENworks antes do upgrade dos Servidores Principais, os agentes recebem dados inconsistentes que podem afetar a zona. Portanto, é necessário fazer o upgrade dos Servidores Principais durante um curto período, idealmente, dentro de poucos minutos entre um e outro.

- A Atualização do ZENworks 11 SP4 (11.4.1) prevalece sobre o ZENworks 11.4.0.
- É possível implantar o ZENworks 11.4.1 diretamente nos Servidores Satélites e dispositivos gerenciados que têm o ZENworks 10.3.4, 11.0.0, 11.1.0, 11.2.0, 11.2.0 MU1, 11.2.0 MU2, 11.2.1, 11.2.1 MU1, 11.2.1 MU2, 11.2.2, 11.2.2 MU1, 11.2.2 MU2, 11.2.3a, 11.2.3a MU1, 11.2.4, 11.2.4 MU1, 11.3.0, 11.3.0a, Win 8.1 para 11.3.0, Win 8.1 para 11.3.0a, 11.3.0 FRU1, 11.3.1, 11.3.1 FRU1, 11.3.2, 11.3.2 FRU1 ou 11.4. instalado.

## <span id="page-3-0"></span>**3 Fazendo download e implantando a versão 11.4.1**

Para obter instruções sobre como fazer download e implantar a versão 11.4.1 como uma atualização, consulte a *Referência de Atualizações do Sistema do ZENworks 11 SP4*.

Se a Zona de Gerenciamento consistir em Servidores Principais com uma versão anterior ao ZENworks 11 SP4, você poderá implantar o ZENworks 11.4.1 nesses Servidores Principais apenas depois que for feito o upgrade de todos eles para o ZENworks 11 SP4, e depois que o "Pré-req. de Atualização Pós-11SP4" tiver sido aplicado a todos esses servidores. Para obter instruções, consulte o *Guia de Upgrade do ZENworks 11 SP4*.

Para obter informações sobre o Pré-req. de Atualização Pós-11SP4, consulte o [Readme da](#page-0-2)  [Atualização de Sistema \(11.4.1\) do ZENworks 11 SP4.](#page-0-2)

Para ver as tarefas administrativas, consulte o [site de documentação do Novell ZENworks na Web](https://www.novell.com/documentation/zenworks114/) (https://www.novell.com/documentation/zenworks114/).

**Importante:** Não atualize o viewer de Gerenciamento Remoto (RM – Remote Management) antes da atualização de todos os Servidores Satélites Proxy de Junção na zona. Para executar o Gerenciamento Remoto pelo Proxy de Junção, você precisa garantir que a versão do viewer de RM e a versão do Proxy de Junção sejam as mesmas.

Leia a [Seção 2, "Planejando a implantação da versão 11.4.1" na página 2](#page-1-0) antes de fazer download e implantar a atualização 11.4.1.

#### **Não implante o ZENworks\_11.4.1\_Update.zip antes do upgrade de todos os Servidores Principais e Satélites na zona para o ZENworks 11 SP4**

Essa atualização requer que sejam feitas mudanças no esquema do banco de dados. Apenas um Servidor Principal deve ter seus serviços em execução durante a instalação de patch inicial para que os outros Servidores Principais não tentem acessar as tabelas que estão sendo mudadas no banco de dados.

Após a atualização do Servidor Principal Master ou dedicado, os servidores restantes poderão iniciar seus serviços e aplicar a atualização simultaneamente.

Para ver a lista de versões suportadas de Dispositivos Gerenciados e Servidores Satélites em uma Zona de Gerenciamento com o 11.4.1, consulte a tabela Matriz de Suporte do ZENworks a seguir.

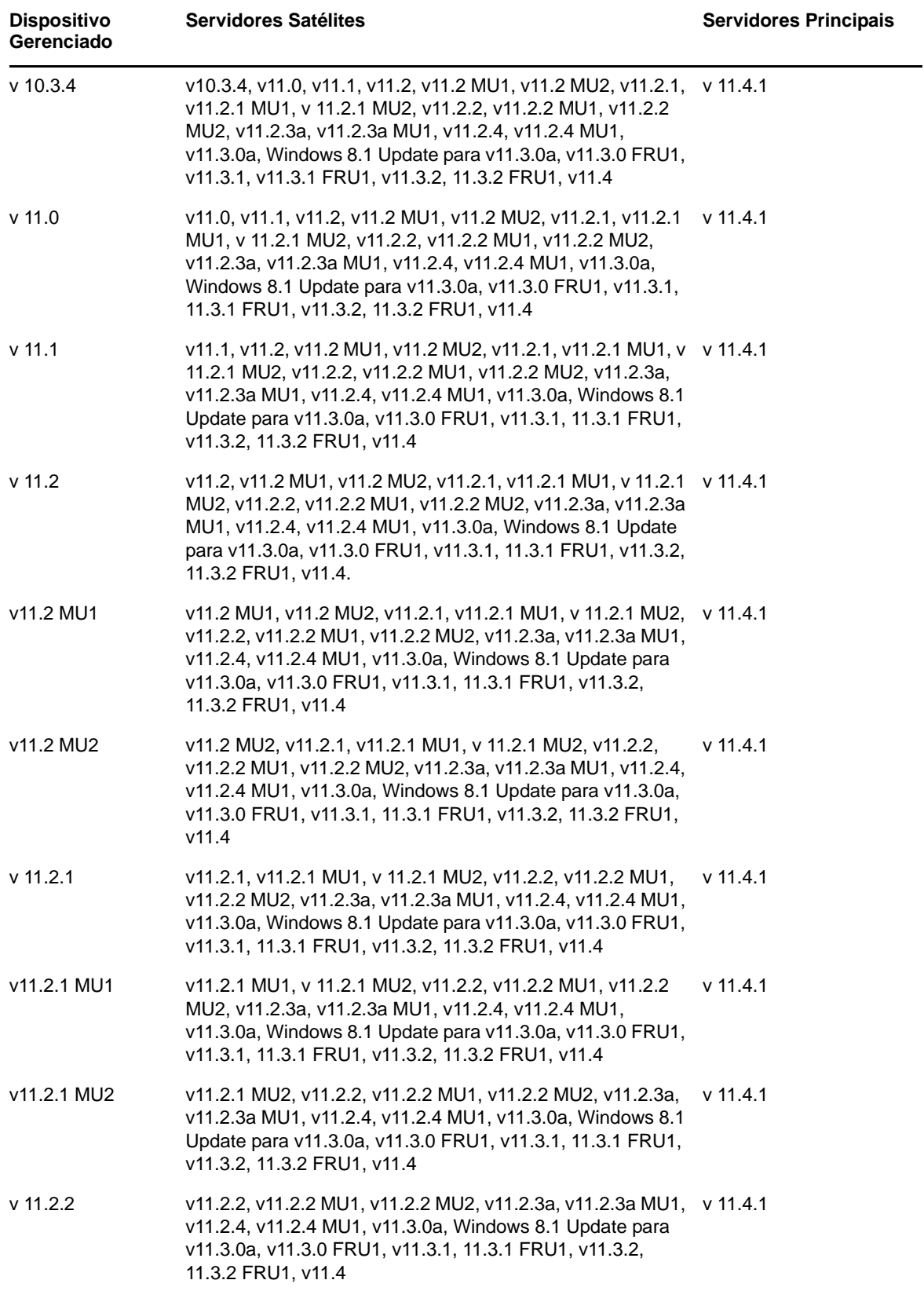

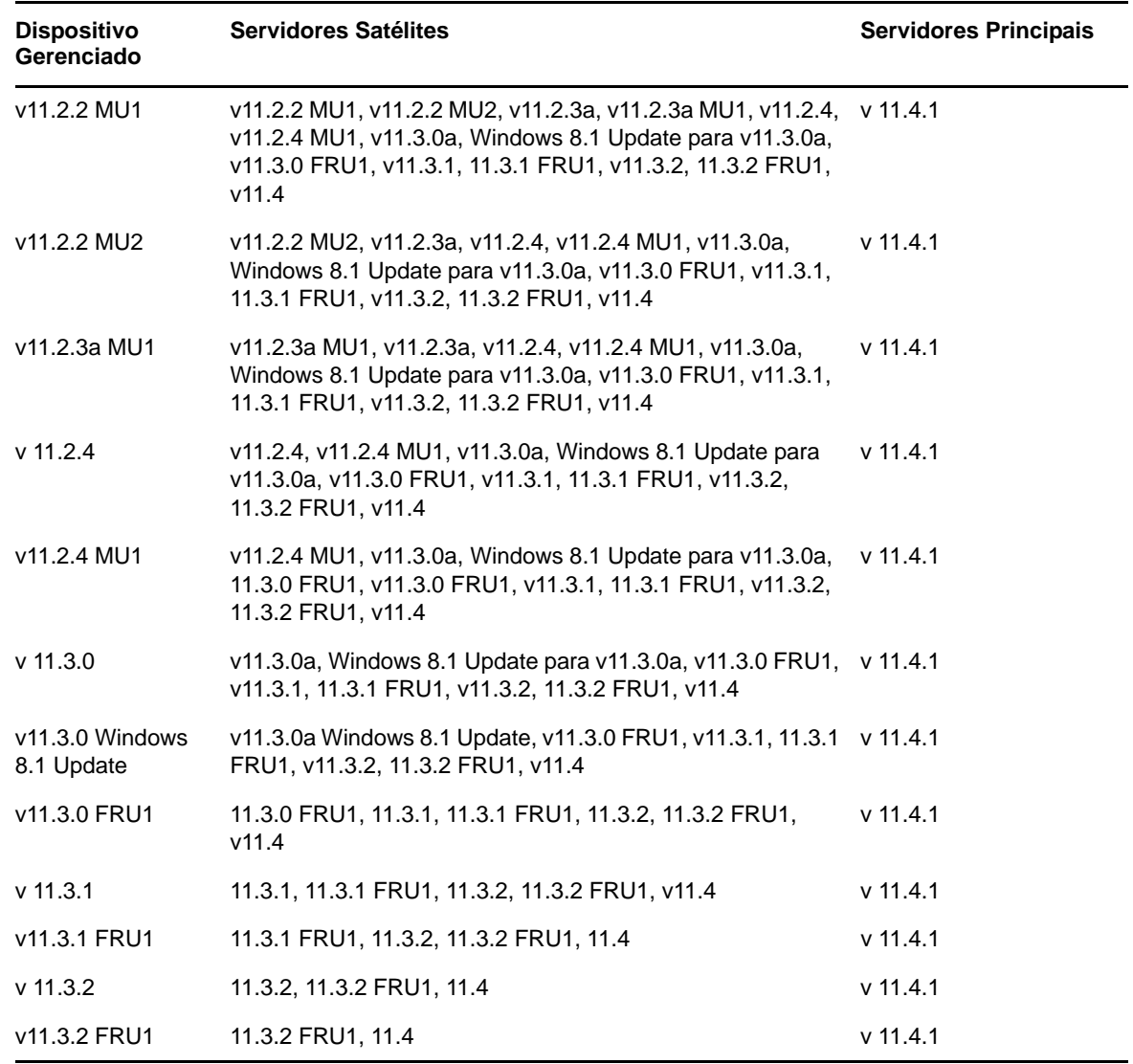

### <span id="page-5-0"></span>**4 Problemas resolvidos até a versão 11.4.1**

Alguns dos problemas identificados na versão inicial do ZENworks 11 SP4 foram resolvidos com esta versão. Para obter uma lista desses problemas que foram solucionados, consulte o TID 7016895 no [Novell Support Knowledgebase](https://www.novell.com/support/kb/doc.php?id=7016895) (https://www.novell.com/support/kb/doc.php?id=7016895).

### <span id="page-5-1"></span>**5 Problemas que continuam no ZENworks 11.4.1**

Alguns dos problemas descobertos nas versões anteriores do ZENworks 11 SP4 ainda não foram resolvidos. Consulte o seguinte documento de Readme para obter mais informações:

• [Readme do ZENworks 11 SP4](https://www.novell.com/documentation/zenworks114/readme_zenworks114/data/readme_zenworks114.html)

## <span id="page-6-0"></span>**6 Problemas conhecidos na versão 11.4.1**

- [Seção 6.1, "A página Propriedades do Zicon aparece em branco em um dispositivo com](#page-7-0)  [ZENworks 11.4.1 quando é feito o upgrade do sistema operacional para o SLES ou o SLED 11](#page-7-0)  [SP4" na página 8](#page-7-0)
- [Seção 6.2, "Quando você está conectado remotamente no agente SLES 10 SP3 ou SP4 de 32](#page-7-1)  bits, a mensagem INVALID PROTOCOL [é exibida" na página 8](#page-7-1)
- [Seção 6.3, "Falha na migração do Windows 7 para o Windows 10 quando o recurso](#page-7-2)  [Gerenciamento de Usuários é habilitado" na página 8](#page-7-2)
- [Seção 6.4, "Falha na migração do Windows 7, 8 ou 8.1 para o Windows 10 quando a política de](#page-8-0)  [Criptografia de Disco é imposta" na página 9](#page-8-0)
- [Seção 6.5, "Após a migração do Windows 7 para o Windows 10, alguns serviços do ZENworks](#page-8-1)  [podem não ser iniciados automaticamente" na página 9](#page-8-1)
- [Seção 6.6, "Local criado com o parâmetro de rede DHCP não consegue ser imposto nos](#page-8-2)  [dispositivos com SLES 12" na página 9](#page-8-2)
- [Seção 6.7, "Descoberta SNMP detecta o sistema operacional como Windows 8.1 em vez do](#page-8-3)  [Windows 10" na página 9](#page-8-3)
- [Seção 6.8, "Os tamanhos mín. e máx. de geração permanente não são atualizados no](#page-8-4)  [ZENworks Appliance" na página 9](#page-8-4)
- [Seção 6.9, "Falha na operação de gerenciamento remoto em um dispositivo gerenciado pelo](#page-9-0)  [Windows se a configuração Proxy HTTP for definida sem o número da porta" na página 10](#page-9-0)
- [Seção 6.10, "O Agente apenas inventário não é atualizado do ZENworks 11.4 para o ZENworks](#page-9-1)  [11.4.1" na página 10](#page-9-1)
- [Seção 6.11, "Os ZENworks Adaptive Agents não podem instalar patches dos quais foi feito o](#page-10-0)  [download em máquinas com SLED 12" na página 11](#page-10-0)
- [Seção 6.12, "A aplicação do bundle de Implantação do MDT para reinstalar o sistema](#page-10-1)  [operacional em um dispositivo que já tem um sistema operacional resulta em um loop infinito"](#page-10-1)  [na página 11](#page-10-1)
- [Seção 6.13, "O dispositivo terá um comportamento inconsistente se o estado da tarefa do MDT](#page-11-0)  [for especificado como qualquer valor diferente de 4" na página 12](#page-11-0)
- [Seção 6.14, "Nos dispositivos Windows 10, quando você executa uma restauração de imagem](#page-11-1)  [e reinicializa o dispositivo, alguns recursos do Windows talvez não funcionem" na página 12](#page-11-1)
- [Seção 6.15, "Criação de imagens do ZENworks com Tuxera não suportada no Windows 10 com](#page-12-0)  [Sysprep" na página 13](#page-12-0)
- [Seção 6.16, "Falha nas operações de gerenciamento remoto quando executadas de um](#page-12-1)  [servidor principal 11.4.1 em um agente 11.4 usando um servidor satélite proxy de junção 11.4"](#page-12-1)  [na página 13](#page-12-1)
- [Seção 6.17, "Não é possível usar os dispositivos gerenciados por OS X 10.10 e 10.11 como](#page-12-2)  [servidores satélites" na página 13](#page-12-2)
- [Seção 6.18, "Na primeira vez que você atribuir o ZENworks 11.4.1 ao servidor principal recém](#page-12-3)[adicionado à zona, uma mensagem de erro é exibida" na página 13](#page-12-3)
- [Seção 6.19, "As páginas de manual não funcionam em agentes Mac" na página 13](#page-12-4)
- [Seção 6.20, "O agente não funcionará em uma plataforma VMware no SLES 11 SP3 se o](#page-13-1)  [tamanho da RAM for menor do que ou igual a 1 GB" na página 14](#page-13-1)
- [Seção 6.21, "Falha nos imaging servers SLES 10 SP3 ou SP4 ao se comunicarem com os](#page-13-2)  [servidores principais do ZENworks 11.4.1" na página 14](#page-13-2)

### <span id="page-7-0"></span>**6.1 A página Propriedades do Zicon aparece em branco em um dispositivo com ZENworks 11.4.1 quando é feito o upgrade do sistema operacional para o SLES ou o SLED 11 SP4**

Quando você faz upgrade do sistema operacional do SLES 11 SP3 para o SLES ou SLED 11 SP4 em um dispositivo com o ZENworks 11.4.1, a página Propriedades do Zicon aparece em branco.

Solução alternativa: Após fazer o upgrade do sistema operacional do SLES ou SLED 11 SP3 para o SLES ou SLED11 SP4, você precisará parar e reiniciar o agente com o parâmetro osgiclean:

- **1** Pare o agente executando o comando /etc/init.d/novell-zenworks-xplatzmd stop.
- **2** Reinicie o agente executando o comando /etc/init.d/novell-zenworks-xplatzmd start -osgiclean.

#### <span id="page-7-1"></span>**6.2 Quando você está conectado remotamente no agente SLES 10 SP3 ou SP4 de 32 bits, a mensagem INVALID PROTOCOL é exibida**

Quando você está conectado remotamente no agente SLES 10 SP3 ou SP4 de 32 bits, a mensagem "INVALID PROTOCOL" é exibida, e ocorre falha na ação.

Solução alternativa: Implante o binário zrmservice ou o novell-zenworks-xplat-zmd-rmagentnative-11.4.1-0.i586.rpm do 11.4.1 usando um bundle nos agentes SLES 10 SP3 ou SP4 de 32 bits.

#### <span id="page-7-2"></span>**6.3 Falha na migração do Windows 7 para o Windows 10 quando o recurso Gerenciamento de Usuários é habilitado**

Ocorre falha na migração do Windows 7 para o Windows 10 quando o recurso Gerenciamento de Usuários é habilitado na Zona de Gerenciamento do ZENworks antes da migração. A migração resulta em uma tela azul.

Solução alternativa: Faça o seguinte:

- **1** Clique em *Dispositivo* > *Estações de Trabalho* e escolha o dispositivo necessário.
- **2** Navegue até a guia *Configurações* > *Gerenciamento de Dispositivo* > clique em *Agente do ZENworks*.
- **3** Em *Agente do ZENworks* > clique no link *anular configurações*.
- **4** Em *Recursos do Agente* > *Gerenciamento de Usuários* > desmarque a caixa de seleção *Instalar*.
- **5** Clique em *Aplicar*.
- **6** Vá para o console do Agente do ZENworks e para *Atualizar*.
- **7** Reinicialize o dispositivo quando for solicitado e continue com a migração.

Habilite o recurso Gerenciamento de Usuários após a migração.

#### <span id="page-8-0"></span>**6.4 Falha na migração do Windows 7, 8 ou 8.1 para o Windows 10 quando a política de Criptografia de Disco é imposta**

Ocorre falha na migração do Windows 7, 8 ou 8.1 para o Windows 10 quando a política de Criptografia de Disco Cheio é imposta no dispositivo. A migração resulta em uma tela azul, em que a única opção é voltar a migração para o sistema operacional Windows 7, 8 ou 8.1.

Solução alternativa: Antes de executar a migração, remova a política de Criptografia de Disco do dispositivo e verifique se as unidades do dispositivo estão decodificadas.

#### <span id="page-8-1"></span>**6.5 Após a migração do Windows 7 para o Windows 10, alguns serviços do ZENworks podem não ser iniciados automaticamente**

Após a migração do Windows 7 para o Windows 10, alguns serviços do ZENworks, como o Serviço de Agente do Novell ZENworks e o ZES Service, podem não ser iniciados automaticamente.

Solução alternativa: Inicie os Serviços do ZENworks manualmente.

#### <span id="page-8-2"></span>**6.6 Local criado com o parâmetro de rede DHCP não consegue ser imposto nos dispositivos com SLES 12**

O local criado com o parâmetro de rede DHCP não consegue ser imposto nos dispositivos com SLES 12.

Solução do problema: Nenhuma

#### <span id="page-8-3"></span>**6.7 Descoberta SNMP detecta o sistema operacional como Windows 8.1 em vez do Windows 10**

A descoberta SNMP detecta o sistema operacional como Windows 8.1 em vez do Windows 10.

Solução do problema: Nenhuma

#### <span id="page-8-4"></span>**6.8 Os tamanhos mín. e máx. de geração permanente não são atualizados no ZENworks Appliance**

O ZENworks 11.4.1 faz upgrade do Java Runtime da versão 7 para a versão 8 nas plataformas suportadas. As propriedades PermSize e MaxPermSize não são suportadas em tempo de execução no Java 8. Essas propriedades foram substituídas pelas propriedades MetaspaceSize e MaxMetaspaceSize respectivamente. No entanto, a Configuração de Aplicação (guia *Básico*) continua exibindo os tamanhos Mín. e Máx. de Geração Permanente (MB) e não atualiza as propriedades MetaspaceSize e MaxMetaspaceSize.

Solução alternativa: Edite os tamanhos das propriedades MetaspaceSize e MaxMetaspaceSize (em MB):

- **1** Em Configuração do ZENworks Appliance, clique na guia *Avançado*.
- **2** Mude os tamanhos das propriedades MetaspaceSize e MaxMetaspaceSize nos seguintes arquivos:
	- **ZENServer:** Vá para *ZENServer* > *conf* e abra o arquivo zenserversettings.sh.
	- **ZENLoader:** Vá para *ZENLoader* e abra o arquivo ZENLoader JVM Settings.

#### <span id="page-9-0"></span>**6.9 Falha na operação de gerenciamento remoto em um dispositivo gerenciado pelo Windows se a configuração Proxy HTTP for definida sem o número da porta**

Em um dispositivo gerenciado pelo Windows, a configuração de proxy HTTP pode ser definida executando o comando zac sp <endereço\_IP:número\_porta>. Se você executar a operação de Gerenciamento Remoto sem especificar o número da porta, o serviço de Gerenciamento Remoto não funcionará apropriadamente.

Solução alternativa: Execute o comando zac sp <endereço\_IP:número\_porta> e especifique o número da porta; em seguida, reinicie o serviço de Gerenciamento Remoto.

#### <span id="page-9-1"></span>**6.10 O Agente apenas inventário não é atualizado do ZENworks 11.4 para o ZENworks 11.4.1**

Quando você faz upgrade do servidor ZENworks 11 SP4 para o 11.4.1 e, em seguida, tenta executar uma atualização de sistema do Agente apenas inventário da versão 11.4 para 11.4.1, o agente não é atualizado.

Solução alternativa: Execute as seguintes etapas antes de aplicar a atualização de sistema aos Agentes apenas inventário do ZENworks 11 SP4:

No Linux:

- **1** Execute o comando vi ~/.bash\_profile para abrir o arquivo bash\_profile.
- **2** Adicione o seguinte conteúdo ao arquivo:

export JAVA\_HOME=/opt/novell/zenworks/share/zmd/java export PATH=\$PATH:\$JAVA\_HOME/bin

- **3** Para verificar as mudanças, execute o comando source ~/.bash\_profile ou efetue logout e login.
- **4** Para identificar a versão do JAVA, execute o comando java -version.

No Mac:

- **1** Execute o comando vim .bash\_profile para abrir o arquivo bash\_profile.
- **2** Adicione o seguinte conteúdo ao arquivo:

export JAVA\_HOME=/opt/novell/zenworks/share/zmd/java export PATH=\$PATH:\$JAVA\_HOME/bin

- **3** Para verificar as mudanças, execute o comando source .bash\_profile ou efetue logout e login.
- **4** Para identificar a versão do JAVA, execute o comando java -version.

#### <span id="page-10-0"></span>**6.11 Os ZENworks Adaptive Agents não podem instalar patches dos quais foi feito o download em máquinas com SLED 12**

Os ZENworks Adaptive Agents não podem instalar patches dos quais foi feito o download em máquinas com o SUSE Linux Enterprise Desktop (SLED) 12 porque o SLED 12 não foi instalado com o arquivo rpm-python.rpm.

Solução alternativa: Instale o arquivo rpm-python.rpm:

- **1** Registre o SLED 12 adaptive agent com o [SUSE Customer Center \(SCC\)](https://scc.suse.com).
- **2** Na máquina com o SLED 12, inicie o YaST selecionando *Aplicativos* > *Ferramentas do Sistema* > *YaST*.
- **3** Selecione *Gerenciamento de Software* em *Configurações de Software*.
	- **3a** Digite python no campo *Pesquisa*.
	- **3b** Marque a caixa de seleção *rpm-python*.
	- **3c** Clique em *Aceitar* e clique em *Continuar*.
	- **3d** Clique em *Concluir*.

#### <span id="page-10-1"></span>**6.12 A aplicação do bundle de Implantação do MDT para reinstalar o sistema operacional em um dispositivo que já tem um sistema operacional resulta em um loop infinito**

Quando você aplica o bundle de Implantação do MDT para reinstalar o sistema operacional em um dispositivo que já tem um sistema operacional, o resultado é um loop infinito. Na inicialização do PXE, o dispositivo sempre escolhe o mesmo bundle do MDT. Esse problema acontece porque o Microsoft Deployment Toolkit (MDT) apaga os Dados Seguros para Imagens do ZENworks (ZISD) ao preparar o disco para reinstalar o sistema operacional no dispositivo. Por isso, o Imaging Server não reconhece o status do trabalho de criação de imagens atribuído ao dispositivo e ele nunca é limpo.

Solução alternativa: Execute um dos seguintes métodos:

#### **Método 1**

- **1** Personalize o Compartilhamento de Implantação do MDT do qual o MDT WIM fez upload nos contatos do bundle na inicialização. Use o ISDTool.exe para limpar o MBR:
	- **1a** Faça download do 32-bit ISDTool.exe na página de Download do ZENworks (https:// endereço\_IP\_do\_servidor\_zenworks:porta/zenworks-setup) em Ferramentas de Criação de Imagens. Coloque-o no Compartilhamento de Implantação do MDT, na pasta / Tools/x86.
	- **1b** Faça download do ISDTool.exe de 64 bits na página de Download do ZENworks (https:/ /endereço\_IP\_do\_servidor\_zenworks:porta/zenworks-setup) em Ferramentas de Criação de Imagens. Coloque-o no Compartilhamento de Implantação do MDT, na pasta / Tools/x64.

**1c** Abra o arquivo de script ZTIDiskpart.wsf presente no Compartilhamento de Implantação do MDT, na pasta Scripts, e insira as seguintes linhas logo acima da linha Open an instance for diskpart.exe, and dynamically pipe the commands to the program:

```
Dim sampCmd Dim aScriptDir Dim aArchitecture aScriptDir = 
oFSO.GetParentFolderName(WScript.ScriptFullName) aArchitecture = 
oEnvironment.Item("Architecture") sampCmd = aScriptDir & "\..\tools\" & 
aArchitecture & "\ISDTool.exe mdt cleandisk " & iDiskIndex 
oShell.Exec(sampCmd)
```
Quando o dispositivo inicializa o MDT WIM e acessa o Compartilhamento de Implantação do MDT personalizado acima, o script impede que o MDT apague os dados ZISD.

#### **Método 2**

- **1** Limpe o MBR usando um bundle de Pré-inicialização de Script de Criação de Imagens antes de aplicar o bundle de Implantação do MDT ao dispositivo:
	- **1a** Crie um bundle de Pré-inicialização de Script de Criação de Imagens no ZENworks. Adicione o seguinte comando como o *Texto do Script*:

dd if=/dev/zero of=/dev/sdX count=1 bs=512

Em que /dev/sdX é o disco; X pode ser um valor como a, b ou c.

- **1b** Aplique o bundle de Pré-inicialização de Script de Criação de Imagens ao dispositivo.
- **1c** Aplique o bundle de Implantação do MDT necessário ao dispositivo.

**Importante:** Tome bastante cuidado ao usar essa opção. O comando dd acima limpa o MBR. Após executar esse comando, o sistema operacional não será inicializado. Por isso, o comando só deve ser executado antes de reinstalar o sistema operacional no dispositivo.

#### <span id="page-11-0"></span>**6.13 O dispositivo terá um comportamento inconsistente se o estado da tarefa do MDT for especificado como qualquer valor diferente de 4**

Na ISDTool, se você especificar qualquer número diferente de 4 como o estado da tarefa do Microsoft Deployment Toolkit (MDT), o dispositivo terá um comportamento inconsistente.

Solução alternativa: Nenhuma. É necessário especificar 4 como o estado da tarefa do MDT na ISDTool.

#### <span id="page-11-1"></span>**6.14 Nos dispositivos Windows 10, quando você executa uma restauração de imagem e reinicializa o dispositivo, alguns recursos do Windows talvez não funcionem**

Nos dispositivos Windows 10, sem executar uma Sysprep, quando você restaura uma imagem e, em seguida, reinicializa o dispositivo, o menu Iniciar e alguns outros recursos do Windows, como os aplicativos Cortana e Metro, podem não funcionar.

Solução alternativa: Nenhuma. Se você for capturar uma imagem sem Sysprep, consulte a seção Prerequisites for taking an Image on Windows 10 without Sysprep (Pré-requisitos para capturar uma imagem no Windows 10 sem Sysprep) na *ZENworks 11 SP4 Preboot Services and Imaging Reference* (Referência para Preboot Services e Criação de Imagens do ZENworks 11 SP4).

### <span id="page-12-0"></span>**6.15 Criação de imagens do ZENworks com Tuxera não suportada no Windows 10 com Sysprep**

Se o driver Tuxera for usado para capturar uma imagem de um dispositivo Windows 10 com Sysperp, o dispositivo restaurado não será inicializado.

Solução do problema: Nenhuma

### <span id="page-12-1"></span>**6.16 Falha nas operações de gerenciamento remoto quando executadas de um servidor principal 11.4.1 em um agente 11.4 usando um servidor satélite proxy de junção 11.4**

Quando você tenta controlar remotamente um agente 11.4 de um Servidor Principal 11.4.1, usando um Servidor Satélite Proxy de Junção 11.4, ocorre falha na operação. O controle remoto não funcionará usando Proxy de Junção se a versão do Proxy de Junção for 11.4 e a versão do viewer de Gerenciamento Remoto for 11.4.1.

Solução alternativa: Atualize o Servidor Satélite Proxy de Junção.

#### <span id="page-12-2"></span>**6.17 Não é possível usar os dispositivos gerenciados por OS X 10.10 e 10.11 como servidores satélites**

Não é possível usar os dispositivos gerenciados por OS X 10.10 e 10.11 como Servidores Satélites porque o agente não consegue abrir a porta do Servidor Satélite configurado no firewall do OS X. Esse problema acontece porque o agente do ZENworks depende do utilitário ipfw para abrir as portas no firewall do OS X. A partir do OS X 10.10, o utilitário ipfw foi descontinuado. A Apple sugere usar o utilitário pfctl para essa finalidade.

Solução do problema: Nenhuma

### <span id="page-12-3"></span>**6.18 Na primeira vez que você atribuir o ZENworks 11.4.1 ao servidor principal recém-adicionado à zona, uma mensagem de erro é exibida**

Na primeira vez que você atribuir o ZENworks 11.4.1 a um Servidor Principal recém-adicionado à zona, uma mensagem de erro é exibida.

Solução alternativa: Clique no botão *Cancelar* na mensagem de erro e reatribua a atualização.

#### <span id="page-12-4"></span>**6.19 As páginas de manual não funcionam em agentes Mac**

As páginas de manual não funcionam em agentes Mac.

Solução alternativa: É possível desfazer a definição da variável MANPATH para usar os comandos gerais do Mac. Porém, os comandos específicos do ZENworks ainda não funcionarão.

#### <span id="page-13-1"></span>**6.20 O agente não funcionará em uma plataforma VMware no SLES 11 SP3 se o tamanho da RAM for menor do que ou igual a 1 GB**

Se o tamanho da RAM for menor do que ou igual a 1 GB no SLES 11 SP3 para a plataforma VMware, o agente não funcionará apropriadamente.

Solução alternativa: É necessário aumentar o tamanho da RAM para mais do que 1 GB na plataforma VMware no SLES 11 SP3.

#### <span id="page-13-2"></span>**6.21 Falha nos imaging servers SLES 10 SP3 ou SP4 ao se comunicarem com os servidores principais do ZENworks 11.4.1**

A versão padrão do openssl nos servidores SLES 10 SP3 ou SP4 interrompe a comunicação com os Servidores Principais 11.4.1.

Solução alternativa: Aplique o FTF necessário [\(https://bugzilla.novell.com/](https://bugzilla.novell.com/show_bug.cgi?id=958701) [show\\_bug.cgi?id=958701\)](https://bugzilla.novell.com/show_bug.cgi?id=958701).

### <span id="page-13-0"></span>**7 Informações legais**

A Novell, Inc. não faz representações ou garantias com relação ao conteúdo ou uso desta documentação e, particularmente, não se responsabiliza por quaisquer garantias expressas ou implícitas de comerciabilidade ou adequação a qualquer finalidade específica. Além disso, a Novell, Inc. reserva-se o direito de revisar esta publicação e fazer mudanças em seu conteúdo, a qualquer momento, sem a obrigação de notificar qualquer pessoa ou entidade de tais revisões ou mudanças.

Ainda, a Novell, Inc. não faz declarações nem garantias com relação a qualquer software e, particularmente, não se responsabiliza por quaisquer garantias expressas ou implícitas de adequação comercial ou adequação a qualquer finalidade específica. Por fim, a Novell, Inc. reservase o direito de fazer mudanças em qualquer uma ou todas as partes do software da Novell, a qualquer momento, sem a obrigação de notificar qualquer pessoa ou entidade de tais mudanças.

Qualquer produto ou informação técnica fornecida sob este Contrato pode estar sujeita aos controles de exportação dos Estados Unidos e leis de comércio de outros países. Você concorda em obedecer a todos os regulamentos de controle de exportação e em adquirir quaisquer licenças ou classificações necessárias para exportar, reexportar ou importar produtos. Você concorda em não exportar nem reexportar para entidades que constam nas listas de exclusão de exportação atual dos EUA ou para qualquer país embargado ou terrorista conforme especificado nas leis de exportação dos EUA. Você concorda em não usar produtos para fins proibidos relacionados a armas nucleares, biológicas e químicas ou mísseis. Consulte a página da Web [Novell International Trade Services](http://www.novell.com/info/exports/) (http://www.novell.com/info/exports/) para obter mais informações sobre a exportação de software da Novell. A Novell não se responsabiliza pela falha em obter as aprovações necessárias para exportação.

Copyright © 2015 Novell, Inc. Todos os direitos reservados. Nenhuma parte desta publicação poderá ser reproduzida, fotocopiada, armazenada em um sistema de recuperação ou transmitida sem o consentimento expresso por escrito do editor.

Para as marcas registradas da Novel, consulte [a lista de marcas registradas e marcas de serviço da](http://www.novell.com/company/legal/trademarks/tmlist.html)  [Novell](http://www.novell.com/company/legal/trademarks/tmlist.html) (http://www.novell.com/company/legal/trademarks/tmlist.html).

Todas as marcas registradas de terceiros pertencem aos seus respectivos proprietários.